## Worksheet: Practising GeoGebra Tools

Below are the fundamental skills for further making good use of GeoGebra. You may spend a few of minutes to do the following tasks on your own after the workshop tutor guides you how to use the fundamental GeoGebra tools. You are recommended to finish all following tasks in the same file as possible.

1. Choose "Traditional Chinese" or "English(UK)" for the tool bars of GeoGebra.

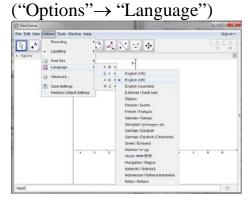

2. Show "Grids" and hidden "Axes".

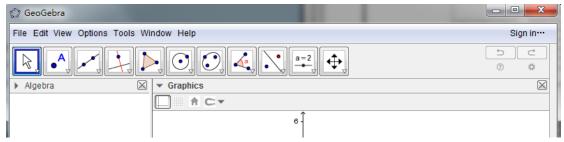

3. Draw a line segment between two points, change its thickness to be 7 as well as change its line style to be dotted line. (Right-click → "Object properties" → "Style")

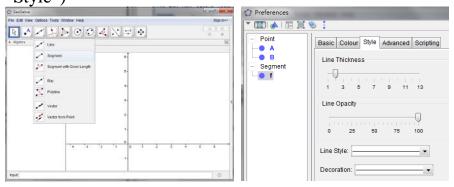

4. Draw a line segment and locate its mid-point.

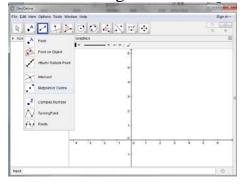

Effective Use of IT in Mathematics Lessons (Introductory) Some suggested solutions

5. Draw a regular octagon.

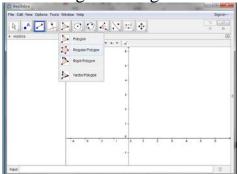

- 6. Draw a scalene triangle and then change its color to be red.
- 7. Draw a circle with radius 6 and rename its centre to C.

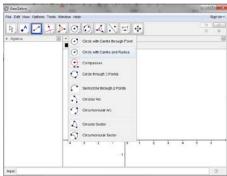

8. Draw an acute angle and label the angle.

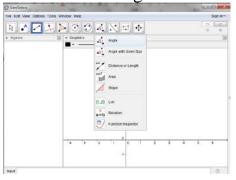

- 9. Draw a line segment, measure its length and its slope. Draw a scalene triangle. Measure its area.
- 10. Reflect a triangle in a straight line.
- 11. Draw a circle and reflect it in a point.
- 12. Rotate a square about a point by 80 degrees clockwise.
- 13. Enlarge a regular pentagon by the magnifying factor of 5.
- 14. Add "Slider" and "Checkbox".